# **VISION OF CHANGE**

Nachhaltigkeit spielerisch erleben

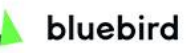

everwave

kompetenzz<sup>o</sup>

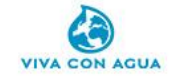

Liebe Spieler\*innen, Liebe Interessent\*innen,

Die 17 Nachhaltigkeitsziele der Vereinten Nationen (SDGs) dienen weltweit als Rahmen für nachhaltige Entwicklung. Auch für Organisationen bilden sie eine hervorragende Basis, um über Nachhaltigkeit zu sprechen, das Bewusstsein von Mitarbeitenden zu schärfen und eigene Ziele zu entwickeln.

Das digitale Escape Game "Vision of Change" ermöglicht ein spielerisches Eintauchen und Entdecken von Projekten zur nachhaltigen Entwicklung entlang der 17 Nachhaltigkeitsziele. Das Spiel führt durch die Arena von Spielemacherin Charlie Globe, die überzeugt ist, dass wir Menschen es besser machen können. Anhand von konkreten Projekten und Lösungsansätzen werden den Spieler\*innen Aufgaben gestellt, die ein nachhaltiges Handeln unterstützen und zum Handeln anregen.

Vision of Change wurde vom Aachener Unternehmen [bluebird](https://bluebird.ac/) gemeinsam mit Projektpartner\*innen entwickelt. Die Einnahmen des Spiels gehen zu 50% an [everwave](https://everwave.de/) und [Viva con Agua](https://www.vivaconagua.org/). [kompetenzz](https://www.kompetenzz.de/) verzichtet auf seinen Anteil und ermöglicht durch seine Partnerschaft die kostenlose Nutzung des Spiels für Schulen.

Dieser Leitfaden soll euch helfen, den Einsatzzweck und die Anwendung des Spiels kennenzulernen und euch bestmöglich auf das Spiel vorzubereiten.

Viel Spaß und Erfolg wünscht das Team von bluebird

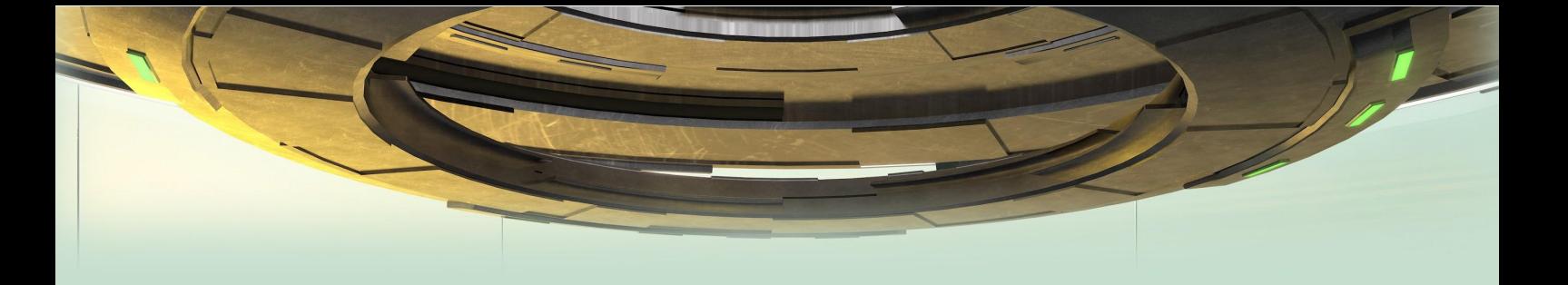

#### **Inhaltsverzeichnis:**

- 1. [Story](#page-1-0)
- 2. [Eckdaten zum Spiel](#page-1-1)
- 3. [Tipps zur Vorbereitung](#page-2-0)
- 4. [Spielbeginn](#page-2-1)
	- 4.1. [Remote per Videokonferenz](#page-3-0)
	- 4.2. [Vor einem Gerät](#page-4-0)
- 5. [Ende des Spiels und Ranking](#page-4-1)
- 6. [Häufige Fragen](#page-4-2)
- 7. [Nochmal spielen](#page-6-0)

# <span id="page-1-0"></span>**1. Story**

Die Spieler\*innen befinden sich in der Spielarena von Spielemacherin Charlie Globe, welche sie in ihrem Duell "Vision of Change" herausfordert. Dabei werden die Spieler\*innen einmal um die Welt geschickt mit dem Ziel, die drei Säulen der Nachhaltigkeit - Soziales, Ökologie und Wirtschaft - auf 100 % zu bringen. Auf den fünf Rätselseiten des Spiels gilt es Aufgaben zu lösen und nachhaltige Projekte zu unterstützen. Grundlage bilden die 17 Ziele zur nachhaltigen Entwicklung der UN. Die Spieler\*innen können nur mit Teamarbeit, Geschick und Kommunikation in Charlie Globes Arena bestehen.

## <span id="page-1-1"></span>**2. Eckdaten zum Spiel**

Vision of Change ist ein browserbasiertes Online Team Game, welches die 17 Nachhaltigkeitsziele der UN spielerisch erlebbar macht. Das erwartet euch:

- Das Spiel an sich dauert genau 45 Minuten. Plant jedoch Zeit für die Spieleinführung & -anmeldung sowie für den Austausch danach ein. 90 Minuten reichen aus!
- Gespielt wird auf internetfähigen Endgeräten (wir empfehlen Laptop/PC/Tablet). Es ist eine Tonwiedergabe erforderlich.
- Die Spielinhalte werden auf einer Website im Browser dargestellt, die Spieler\*innen eines Teams kommunizieren entweder gemeinsam vor einem Gerät sitzend oder jeder an einem eigenen Gerät, per Videokonferenz verbunden (Breakout-Session).
- **Teams bestehen idealerweise aus 2-6 Spieler\*innen.**
- Das Team wird mit einer Situation konfrontiert, die ein kollektives Handeln unter Zeitdruck erfordert.
- Die Rahmengeschichte von Vision of Change führt durch das Spiel um von Station zu Station zu kommen und das Finale zu erreichen, müssen Inhalte gesichtet, Rätsel gelöst und Codes geknackt werden.
- Der Timer oben rechts auf der Spielseite zeigt immer an, wie viel Zeit noch übrig ist.
- Es gibt die Möglichkeit, Tipps zu nehmen: Auf jeder Seite stehen 3 Tipps zur Verfügung, der dritte Tipp ist die Lösung. Spieler\*innen können gemeinsam entscheiden, wann ihnen ein Tipp hilft, weiterzukommen und das Spiel zu schaffen.
- Auf jeder Spielseite muss die Lösung in Form eines Codes eingegeben werden. Wird der Code richtig eingegeben, werden alle Mitglieder eines Teams auf die nächste Spielseite weitergeleitet.
- Zur Anmeldung benötigen die Teams einen Sessioncode. Diesen erhaltet ihr von uns nach Buchung und spätestens 24 Stunden vor eurem Spiel. Mit diesem Sessionscode können mehrere Teams angelegt werden.

## <span id="page-2-0"></span>**3. Tipps zur Vorbereitung**

Um einen möglichst reibungslosen Ablauf zu gewährleisten, empfehlen wir euch das Anleitungsvideo auf der Startseite vor dem individuellen Einsatz zu gucken und auch die Spieler\*innen darauf hinzuweisen:

Startseite mit Anleitungsvideo: <https://vision-of-change.de/>

Wollt ihr euch als Spielleitung vorab einmal anmelden, geht das auch, sobald ihr den Sessionscode erhalten habt. Allerdings taucht ihr dann im Ranking auf und für eine erneute Anmeldung muss der Browserverlauf/ Cache gelöscht werden bzw. die Anmeldung auf einer Seite im privaten Modus durchgeführt werden.

# <span id="page-2-1"></span>**4. Spielbeginn**

- Einteilung der Gruppe in Teams von idealerweise 2-6 Personen.
- Spiel-URL und Sessioncode allen Mitspieler:innen zur Verfügung stellen, das Spiel kann mit jedem gängigen Browser aufgerufen werden: <https://vision-of-change.de/>
- Sicherstellen, dass sich alle Spieler\*innen das Anleitungsvideo auf der Startseite aufmerksam anschauen.

## <span id="page-3-0"></span>**4.1. Remote spielen per Videokonferenz**

Vision of Change ist als Online Escape Game konzipiert und ein echtes Highlight für digitale Get-Together, ermöglicht Interaktion, Gruppenerlebnisse und spielerische Wissensvermittlung per Videokonferenz. Und so geht's:

- Start in einem Raum mit allen Spieler\*innen.
- Die eingeteilten Teams werden in Breakout Sessions geschickt.
- Jedes Team bestimmt einen Teamlead. Dieser legt unter "Team erstellen" mithilfe des Sessioncodes ein Team mit seinem Nicknamen und einem Teamnamen an. Die anderen Teammitglieder klicken auf "Team beitreten".
- Nach dem Erstellen des Teams erhält der Teamlead einen automatisch generierten Teamcode. Dieser muss mit den Teammitgliedern geteilt werden, dafür eignet sich die Chatfunktion des Videotools. Die Teammitglieder können nun durch Eingabe des Teamcodes dem Team beitreten.
- Der Teamlead klickt auf "Zur Teamübersicht" und kann dort sehen, ob alle Mitglieder beigetreten sind. Durch Aktualisieren der Seite bzw. F5 drücken, tauchen fehlende Teammitglieder in der Liste auf.
- Haben alle auf "Zum Spielstart" geklickt, können sie das Missionsvideo angucken. Nach dem Klick auf "Start" durch den Teamlead läuft die Uhr, die Teams haben 45 Minuten Zeit.
- Communication is key: Zum Spielen am besten Kameras und Mikros einschalten. Wir empfehlen außerdem: Ein\*e Spieler\*in kann über Screensharing seine/ ihre Bildschirmansicht teilen, so dass die Gruppe, neben den eigenen Bildschirmen, eine gemeinsame Ansicht hat und besser miteinander rätseln kann.
- Nach Spielende kehren alle Teams zurück in den Hauptraum.

# **4.2. Vor einem Gerät**

<span id="page-4-0"></span>Gemeinsam Spielen vor Ort. Neben der Spielvariante per Videokonferenz ist auch das gemeinsame Spielen auf einem Endgerät - z.B. einem Bildschirm oder per Beamer möglich. Und so geht's:

- Jede Gruppe erstellt unter "Team erstellen" nach Eingabe des Sessionscodes ein Team mit einem Nicknamen und einem Teamnamen auf der Spielseite.
- Der automatisch generierte Teamcode kann ignoriert werden, auf "Zur Teamübersicht" klicken. Die Teamübersicht kann ebenfalls ignoriert werden, auf "Zum Spielstart" klicken. Es öffnet sich das Missionsvideo zum Spiel.
- Nach dem Klick auf "Start" läuft die Uhr, die Teams haben 45 Minuten Zeit.

#### <span id="page-4-1"></span>**5. Ende des Spiels und Ranking**

- Die Teams werden nach Beendigung des Spiels automatisch zum Ranking weitergeleitet. Zunächst seht ihr nur die Übersicht eurer Teams, mit Klick auf "Zum allgemeinen Ranking" könnt ihr euch mit allen Teams vergleichen, die das Spiel bereits gespielt haben.
- Wurde mit mehreren Teams in Breakout Sessions gespielt, sollten alle Teams zurück in den Hauptraum kommen, so dass alle die Gelegenheit haben, das Spiel gemeinsam Revue passieren zu lassen und auf das Ranking zu gucken.
- Die Platzierung ergibt sich aus der benötigten Zeit und den genommenen Tipps.
- Wir hoffen, ihr hattet alle ein tolles Spielerlebnis.

#### <span id="page-4-2"></span>**6. Häufige Fragen**

- **Kann man nur in Teams von 2-6 Personen spielen?**
	- Nein. Man kann auch alleine oder in größeren Gruppen spielen. Das schönste Spielerlebnis hat man unserer Meinung nach jedoch in kleinen Teams.
- **Was ist ein Sessioncode?**
	- Nach erfolgreicher Buchung und spätestens 24 Stunden vor Spielbeginn erhaltet ihr einen Sessioncode von uns. Dieser wird für die initiale Anmeldung

und das Anlegen der Teams benötigt. Der Sessioncode ist für alle gebuchten Spieler derselbe und ist ab Erhalt 48 Stunden gültig.

- **Mein Team ist nicht vollzählig bzw. es werden nicht alle Teammitglieder angezeigt?**
	- Wird ein\*e Spieler\*in bei der Teamübersicht nicht angezeigt, muss der Teamlead die Seite neu laden. Bitte F5 drücken.
- **● Ich erhalte eine Meldung, dass mein Spiel schon gestartet hat.**
	- In diesem Fall ist der\*die Spieler\*in bereits in einem Team registriert oder an diesem Computer wurde bereits einmal gespielt. Die Spieler\*in sollte dann den Browsercache / Verlauf löschen oder die Seite im privaten Modus öffnen.
- **● Kann ein\*e Spieler\*in, der\*die später kommt, nachträglich einem Team hinzugefügt werden?**
	- Leider können Spieler\*innen nach der Teamerstellung nicht nachträglich zu einem Team hinzugefügt werden. Doch durch Screensharing oder den gemeinsam Blick auf den Bildschirm, können Nachzügler\*innen dennoch am Spiel teilnehmen.
- **● Was passiert, wenn die Zeit abgelaufen ist?**
	- Ist die Zeit abgelaufen, aber das Spiel noch nicht beendet, können die Spieler\*innen entscheiden, ob sie weiterspielen möchten oder das Spiel beenden.
- **● Spielbetreuung**
	- Optional kann zum Spiel eine Spielbetreuung gebucht werden. Diese kümmert sich um die Begrüßung und Anleitung sowie den Support während des Spiels.
- **● Kann ich das Spiel auch auf Englisch spielen?**
	- Aktuell ist das Spiel nur in Deutscher Sprache spielbar, eine Übersetzung ist geplant. Solltet ihr vorher Bedarf haben, sendet uns eure Anfrage an [mail@bluebird.ac](mailto:mail@bluebird.ac).
- **● Support**
	- Sollte es einmal Probleme in der Vorbereitung geben oder ihr habt Feedback für uns, schreibt uns gerne eine E-Mail an [mail@bluebird.ac.](mailto:mail@bluebird.ac)

<span id="page-6-0"></span>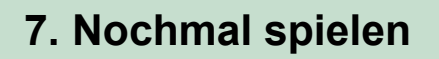

Euch hat das Spiel gut gefallen und ihr könnt euch weitere Einsatzzwecke vorstellen? Gerne buchen wir weitere Teams für euch ein. Ihr startet bei 17,50 € pro Person, ab 26 Personen gilt eine Rabattstaffel.

Es gibt auch die Möglichkeit, das Spiel für eure Zwecke zu branden und zu individualisieren. Neben einer individuellen Domain sowie euren CI Farben und Logo, können auf Wunsch auch ausgewählte Unternehmensinhalte integriert werden. Schickt uns eure Anfrage an: [mail@bluebird.ac](mailto:mail@bluebird.ac).

Weitere Informationen zum Spiel unter: <https://bluebird.ac/escape-game-nachhaltigkeit/>

Gemeinsam spielen wirkt!